## Registering for OneSource Online

The registration process for OneSource Online (OSO) is quick and simple. Follow these steps to register in order to have access to all of OSO's features.

## OSO can be used to:

- Track requirements for pending cases
- View book of business and commission statements
- Use Sales Connection to run online illustrations or submit eApps
- · Review or download sales resources
- · Print new business, policy service or claims forms
  - 1. To register, go to www.oneamerica.com
  - 2. Click Register

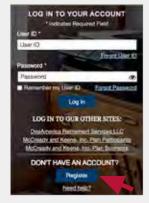

3. Click OneSource Online

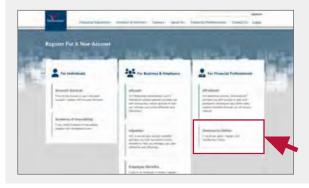

For any questions regarding registration, please contact Field Tech Support at 1-833-963-3838 or via email at fieldtechsupport.ind@oneamerica.com.

- 4. Distribution Channel
  - a. Under **Affiliation**, select Care Solutions (State Life)
  - **b.** Under **User Type**, select Producer

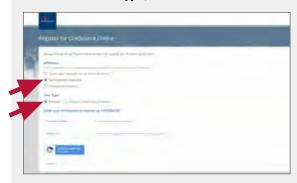

- 5. Producer info
  - a. Producer Name
    - » Enter First/Last Name (Individual) or Company Name
  - b. ID Type
    - » Select SSN if registering an Individual or Tax ID if registering a company
  - c. Social Security Number or Tax ID
    - » Enter individual's SSN or company's TIN
  - d. Producer Number
    - » Enter State Life producer number from the approval email
- **6.** Review the End User Licensing Agreements
  - Usage Agreement
  - Email Policy
- 7. Create User ID and Password

**ONEAMERICA**® is the marketing name for the companies of OneAmerica | OneAmerica.com